# Министерство науки и высшего образования РФ Федеральное государственное автономное образовательное учреждение высшего образования «**СИБИРСКИЙ ФЕДЕРАЛЬНЫЙ УНИВЕРСИТЕТ**»

Гуманитарный институт Кафедра информационных технологий в креативных и культурных индустриях

> УТВЕРЖДАЮ И. о. заведующего кафедрой

\_\_\_\_\_\_\_\_\_\_\_\_\_\_ М. А. Лаптева «\_\_\_\_\_\_» \_\_\_\_\_\_\_\_\_\_\_\_\_\_\_\_\_ 2023 г.

# **БАКАЛАВРСКАЯ РАБОТА**

Антропологическая виртуальная реконструкция

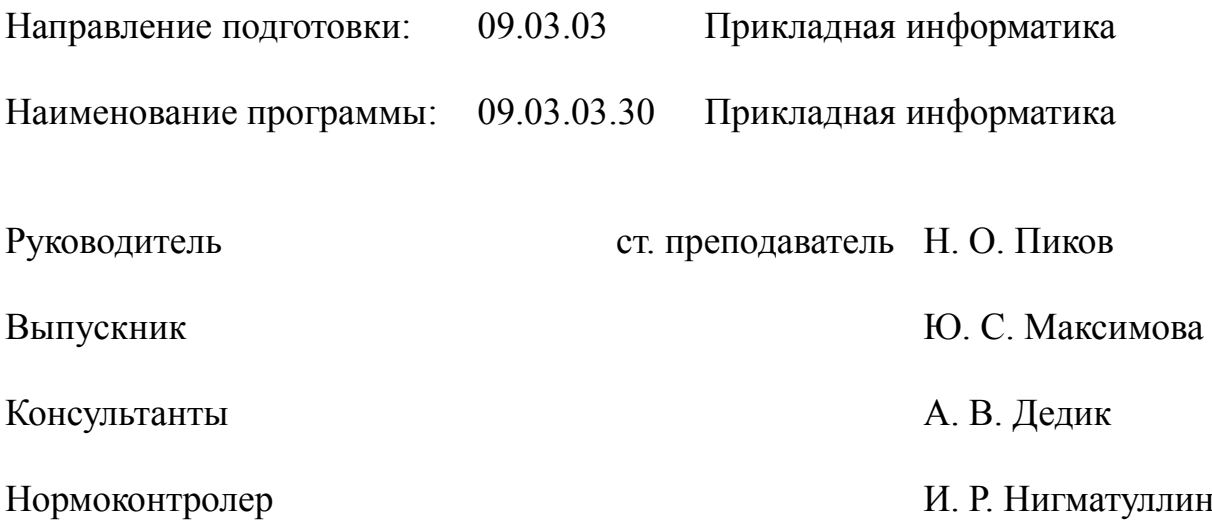

# **СОДЕРЖАНИЕ**

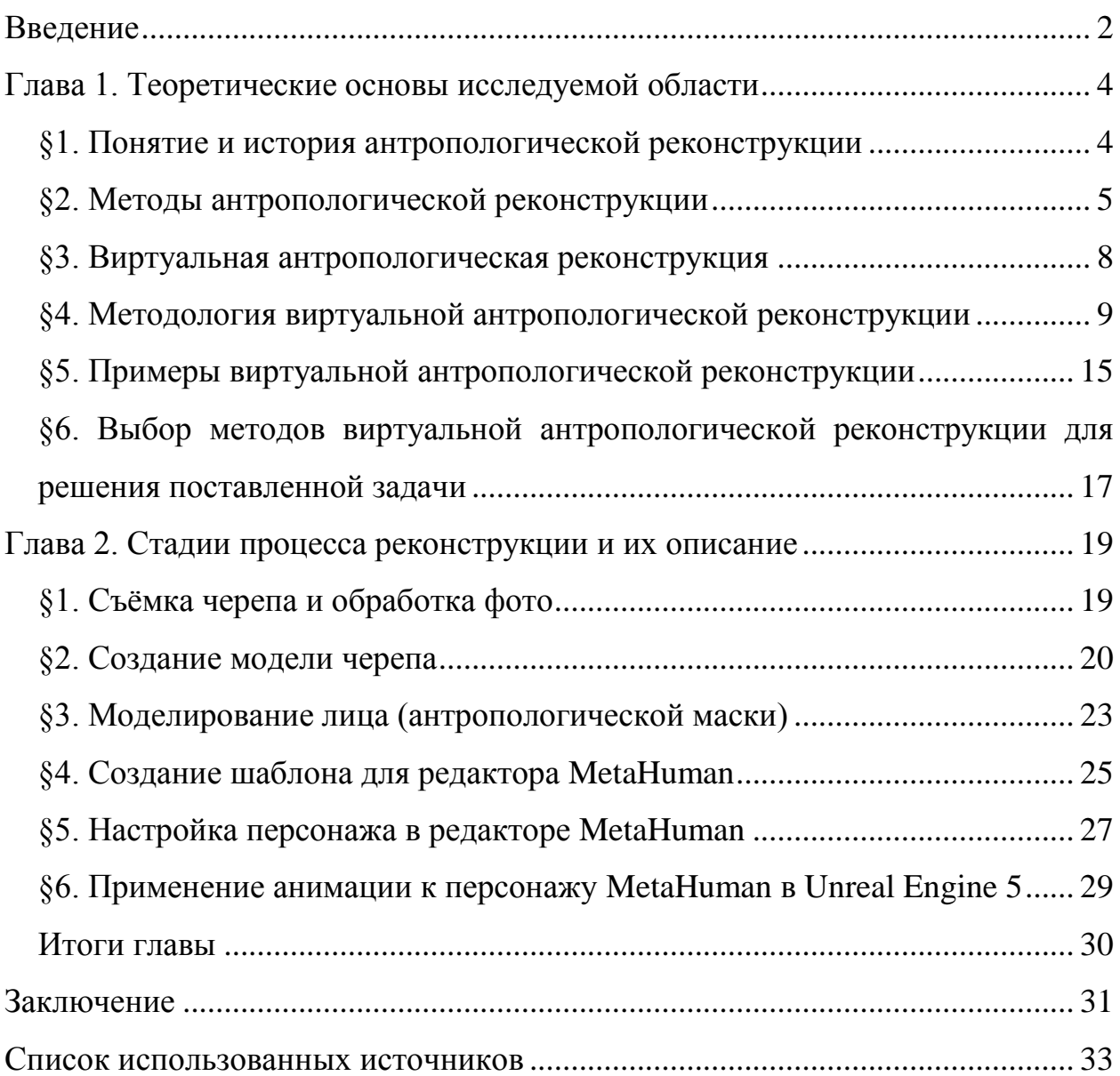

#### **ВВЕДЕНИЕ**

<span id="page-2-0"></span>В последние годы технологии сканирования и воссоздания объектов в виртуальном пространстве существенно продвинулись. В рамках данной дипломной работы будет рассмотрена тема сканирования черепа человека и его восстановления в виртуальном пространстве с помощью технологий Unreal Engine 5.

Виртуальное восстановление черепа на программном обеспечении Unreal Engine 5 представляет собой современный подход к антропологической реконструции. Такая реконструкция является инновационной методикой антропологического исследования, позволяющей восстанавливать культурные объекты, исторические события, архитектурные сооружения и другие объекты в виртуальной среде. Эта технология использует компьютерное моделирование, программное обеспечение, 3Dсканирование и другие современные технологии для создания реалистичных трехмерных моделей. Виртуальная антропологическая реконструкция имеет широкий спектр применений, включая восстановление археологических находок, воссоздание и сохранение культурного наследия, использование его в образовательных целях и даже в развлекательных целях.

В целом, виртуальная антропологическая реконструкция является важным исследовательским направлением, которое имеет большой потенциал в области антропологии, археологии и культурологии.

Актуальность исследования антропологической реконструкции, выполненной с помощью современных цифровых методов, высока как в теоретическом плане, так и для решения практических задач. Например, воссоздание облика человека по его останкам в музейном деле или в криминалистике.

Цель данной дипломной работы заключается в исследовании процесса сканирования черепа человека и восстановления его мягких тканей в виртуальном пространстве с использованием технологий 3D моделирования

и MetaHuman. MetaHuman - это технология разработки высококачественных реалистичных персонажей для видеоигр, фильмов, анимации и других визуальных проектов. Разработанная компанией Epic Games, эта технология позволяет создавать цифровых персонажей с фотореалистичной внешностью, выразительностью и анимацией.

Объектом исследования является антропологическая реконструкция.

Предметом исследования является виртуальная антропологическая реконструкция.

Чтобы достигнуть цели исследования, необходимо решить следующие задачи:

проанализировать источники литературы;

изучить методологию антропологической реконструкции;

рассмотреть методы сканирования черепа;

 исследовать методы создания реалистичных моделей на основе антропометрических данных;

 изучить вопрос использования восстановленных моделей в образовании и науке.

В итоге, данная дипломная работа позволит расширить знания о процессе сканирования и восстановления объектов в виртуальном пространстве, а также показать потенциальные применения в образовании и науке.

# <span id="page-4-1"></span><span id="page-4-0"></span>**ГЛАВА 1. ТЕОРЕТИЧЕСКИЕ ОСНОВЫ ИССЛЕДУЕМОЙ ОБЛАСТИ**

# **§1. Понятие и история антропологической реконструкции**

Антропологическая реконструкция – это методика восстановления внешнего вида древних людей на основе исследования и анализа их черепов. Эта методика основана на знаниях анатомии человека, а также на данных о соотношении формы черепа и мягких тканей головы и лица. Антропологическая реконструкция позволяет получить модель лица уже умершего человека, которая показывает, как он выглядел в жизни.

Михаил Михайлович Герасимов был советским антропологом и одним из первых ученых, занимавшихся антропологической реконструкцией. Он разработал методику восстановления внешнего вида древних людей на основе исследования и анализа черепов [7].

В 1927 году М. М. Герасимов реконструировал голову питекантропа [2]. Это событие могло послужить началом разработки методики восстановления лица по черепу, созданной Герасимовым. Изначально задача была лишь в получении этнического портрета, а не точного сходства. Хоть идеального сходства вряд ли можно добиться в принципе, если не была известна внешность человека при жизни, методика Герасимова заслужила почётное место ориентира для антропологов и археологов по всему миру, подобравшись наиболее близко к точному изображению внешности у реконструируемого умершего.

Так, основываясь на более ранних исследованиях, большинство учёных скептически относилось к данному направлению в антропологии. Считалось, что смысла в поиске портретного сходства реконструкции с исходной внешностью нет. Это на тот момент подтверждал и опыт Эггелинга, доказавший, что различные черепа могут иметь одинаковую костную структуру, но отличающиеся черты лица [17]. Эксперимент, проведенный в Йенском университете, был нужен для того, чтобы выяснить, насколько

точно можно восстановить мягкие ткани лица, используя череп. Для этого были приглашены два скульптора, которые создали портреты современного человека, основываясь на одном и том же черепе и руководствуясь данными о толщине мягких покровов, предоставленными Эггелингом. Однако, результаты эксперимента были неожиданными: созданные портреты сильно различались между собой, что в итоге подтвердило мнение большинства ученых о том, что череп может помочь воспроизвести только расовые особенности лица, но не индивидуальные черты.

Герасимов же путём долгих изысканий, изучения анатомического материала, взаимосвязей между костными и мягкими тканями, сумел разработать систему анализа индивидуальных особенностей черепа, которая позволяла установить куда более точные характеристики и контуры восстанавливаемого лица [5].

#### **§2. Методы антропологической реконструкции**

<span id="page-5-0"></span>Методика Герасимова включала в себя несколько этапов [3]. Сначала предварительно очищенный от остатков мягких тканей череп досконально изучали и измеряли все его параметры, определяли пол, возраст, индивидуальные форменные отклонения, проводили расовую диагностику. После этого проводили вспомогательную графическую реконструкцию. Затем на черепе или его гипсовом отливе наносили отметки, чтобы определить расположение мягких тканей. Далее на черепе прикрепляли слои воска, имитирующие мягкие ткани лица. Воск на каждом слое моделировался так, чтобы повторять форму мышц, жировой ткани, костей и других мягких тканей. В конечном итоге получался бюст человека, с лицом, восстановленным на основе его черепа. Если это некий этнический портрет, его дополняли костюмом и причёской на основе исторических и археологических данных.

В 1964 году М. М. Герасимов провел реконструкцию лица русского царя Ивана Грозного. Для этого он использовал череп царя, который был обнаружен в 1950-х годах в катакомбах кафедрального собора в Москве [19].

Герасимов изучил череп Ивана Грозного и установил, что царь имел заболоченный нос, выступающие скулы, небольшой подбородок, и выпуклое лобное отделение. Антрополог специально ограничил себя от других данных о внешности Ивана IV, чтобы создать образ максимально непредвзято.

Реконструкция лица Ивана Грозного М. М. Герасимова (см. Рисунок 1) привлекла широкую общественность и вызвала живой интерес у историков и археологов, которые начали активно применять метод Герасимова в своих исследованиях.

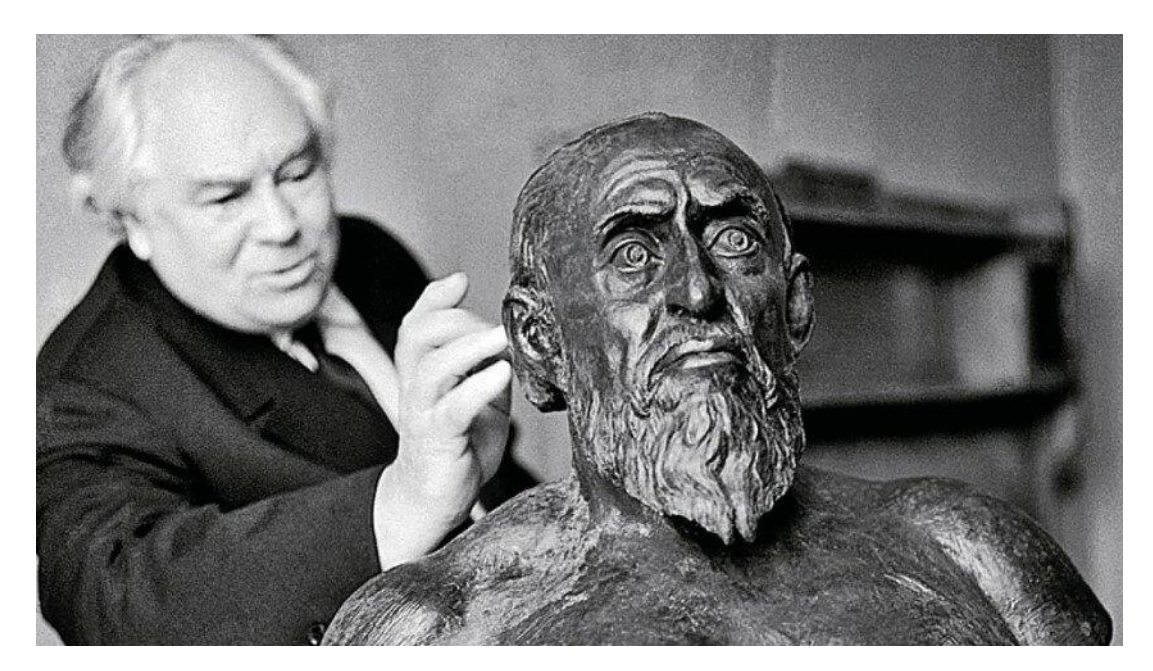

Рисунок 1 – М. М. Герасимов и реконструкция лица Ивана Грозного

Благодаря исследованиям М. М. Герасимова, антрополог Елизавета Валентиновна Веселовская разработала свой метод под названием «Алгоритм внешности». Он основан на анализе соотношений между размерами черепа и мягких тканей лица на основе наблюдений над группами людей с разными черепными параметрами [4].

«Алгоритм внешности» использует информацию о размерах и характеристиках лица и головы на основе черепа [12]. Исследования в разных областях, изучающих строение тела человека и черепа в частности, а также его связи с национальными, этническими и другими культурными характеристиками, объединены, чтобы создать программу, которая шаг за шагом переходит от параметров черепа к параметрам внешнего облика. Использование прижизненной морфологии важно для сопоставления древнего и современного населения, идентификации личности по костным останкам и создания портретов исторических лиц. Метод основан на ценных наблюдениях М.М. Герасимова в отношении соответствий между черепом и лицом с дополнениями, полученными при изучении черепов и прижизненных фотографий одних и тех же людей.

Одна из реконструкций, участие в которой принимала Е. В. Веселовская – бюст мужчины, из раскопок с острова Сахалин, находящихся в южной его части (см. Рисунок 2) [8].

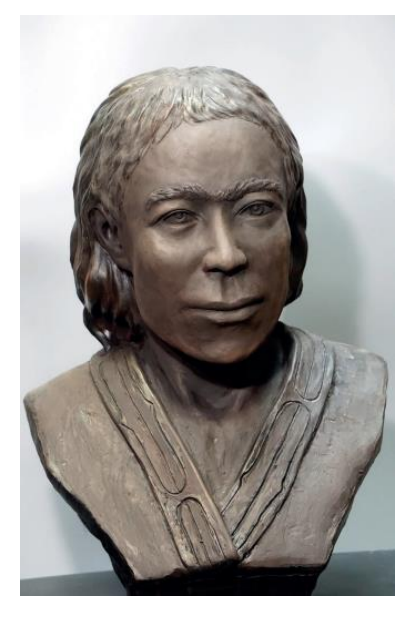

Рисунок 2 – Скульптурная реконструкция по черепу мужчины из раскопок стоянки Река Уж 5 (о. Сахалин)

Метод Е. В. Веселовской имеет ряд преимуществ по сравнению с другими методами реконструкции лица, как и метод М. М. Герасимова. Во-

первых, он позволяет учесть индивидуальные черты лица и тела, а не только расовые признаки. Во-вторых, он основан на более точных антропологических данных, чем методы, основанные на субъективных оценках художника-реконструктора [18].

#### **§3. Виртуальная антропологическая реконструкция**

<span id="page-8-0"></span>Виртуальная антропологическая реконструкция сегодня становится все более актуальной по нескольким причинам. Во-первых, она позволяет работать с цифровыми данными, которые могут быть получены при помощи современных методов сканирования и моделирования. Это позволяет точнее и быстрее получать данные о черепе и других костных структурах, а также обрабатывать их.

Во-вторых, виртуальная реконструкция позволяет сохранить исходные данные и повторять эксперименты в любое время без необходимости проводить повторное сканирование или изготавливать новые модели. Это упрощает и ускоряет процесс работы, а также повышает точность результатов.

В-третьих, виртуальная антропологическая реконструкция позволяет использовать различные алгоритмы и методы, которые могут быть применены к данным, чтобы получить более точные и детальные результаты. Это включает в себя анализ формы и размеров черепа, а также реконструкцию мягких тканей, таких как мышцы и кожа.

Наконец, виртуальная антропологическая реконструкция позволяет исследователям обмениваться данными и совместно работать, что приводит к улучшению качества и точности исследований в области антропологии. В целом, виртуальная антропологическая реконструкция сегодня является более актуальной, чем традиционная скульптурная реконструкция, благодаря своей точности, скорости и универсальности.

Виртуальная антропологическая реконструкция является инновационной методикой антропологического исследования, позволяющей восстанавливать культурные объекты, исторические события, архитектурные сооружения и другие объекты в виртуальной среде. Эта технология использует компьютерное моделирование, программное обеспечение, 3Dсканирование и другие современные технологии для создания реалистичных трехмерных моделей.

Виртуальная антропологическая реконструкция имеет широкий спектр применений, включая восстановление археологических находок, реконструкцию и сохранение культурного наследия, использование в образовательных целях и даже в развлекательных целях.

Создание цифровых моделей в антропологических исследованиях имеет ряд преимуществ, таких как возможность создания точных копий культурных объектов и воссоздания исторических событий, которые могут быть изучены и анализированы в различных контекстах. Кроме того, такая реконструкция может помочь сохранить культурное наследие, которое может быть утеряно из-за войн, природных катаклизмов и других причин.

В целом, виртуальная антропологическая реконструкция является важным исследовательским направлением, которое имеет большой потенциал в области антропологии, археологии и культурологии.

### <span id="page-9-0"></span>**§4. Методология виртуальной антропологической реконструкции**

Для виртуальной антропологической реконструкции применяют множество методов. Одним из основных методов является 3D-сканирование.

Этот метод позволяет создавать трехмерные модели культурных объектов, зданий и других объектов, которые затем можно использовать для создания виртуальной реконструкции. Существует несколько способов 3Dсканирования, которые используются для сбора исходных данных в процессе виртуальной антропологической реконструкции. Некоторые из них это:

1. Фотограмметрия.

2. Лазерное сканирование.

3. Структурированный свет.

4. Томография.

5. Стереофотограмметрия.

Рассмотрим каждый из них подробнее.

1. Фотограмметрия – способ, основанный на использовании фотографий для создания 3D-моделей. Данный способ является достаточно простым и доступным, поскольку для его применения не требуется специальное оборудование, помимо зеркального фотоаппарата и компьютера. Однако для достижения хороших результатов при этом способе 3Dсканирования нужно иметь высококачественные фотографии, а также уметь их обрабатывать.

2. Лазерное сканирование – способ, который использует лазерный луч для создания точной 3D-модели. Данный способ позволяет получить высокоточные результаты и использовать их для создания детальных реконструкций. Однако, этот способ является довольно дорогостоящим и требует специального оборудования и опытных специалистов.

3. Структурированный свет – способ, который использует проекцию структурированного света для сбора данных о поверхности объекта. Данный способ является более быстрым, чем лазерное сканирование, и также может быть использован для сканирования объектов различных размеров. Недостатком является то, что этот способ может быть более чувствителен к условиям освещения.

4. Томография – способ, который используется для создания 3Dизображений объектов, которые не видны невооруженным глазом. Данный способ использует рентгеновское излучение или другие способ для получения изображения внутренней структуры объекта. Однако, томография может быть опасна для здоровья, и требует специального оборудования и обученного персонала.

5. Стереофотограмметрия – способ, который использует пары изображений для создания 3D-моделей. Его преимущества включают возможность получения высокой точности и детализации 3D-моделей, а также возможность сканирования объектов больших размеров. Однако, стереофотограмметрия также имеет свои недостатки, такие как высокая чувствительность к ошибкам в калибровке камер и сложность использования в условиях ограниченной освещенности или на объектах с низким контрастом.

Еще одним методом, используемым в виртуальной антропологической реконструкции, является компьютерное моделирование. Этот метод позволяет создавать трехмерные модели объектов с нуля, используя различные программы для моделирования, такие как 3ds Max, Maya, ZBrush и другие. Компьютерное моделирование часто используется для создания виртуальных реконструкций, которые не могут быть восстановлены только лишь путем 3D-сканирования, например, воссоздание повреждённого вида фасада исторического здания, или же восстановление мягких тканей с помощью черепа.

С помощью компьютерного моделирования возможно воссоздание костных тканей непосредственно перед полным восстановлением. Так как останки чаще всего обнаруживают в повреждённом виде, а иногда части черепа раздроблены, может возникнуть необходимость предварительной реконструкции. В этой ситуации применение программ для моделирования позволяет подготовить костную ткань для последующего восстановления мягких тканей – соединить части черепа, достроить недостающие фрагменты и прочее. К сожалению, это может негативно повлиять на результат, реконструкция уже не будет такой точной, однако, она будет возможна. Необходимо учитывать условия получения повреждений у черепа, например, кости человек мог сломать при жизни, что повлияет на внешний вид восстановленного лица. Или же утеря зубов в возрасте – в таком случае тоже

стоит обратить внимание на процесс реконструкции, и, если она носит исторический характер, то добавлять то, чего не было, не требуется.

Помимо методов ручного восстановления костных тканей, существуют методы автоматизации этого процесса. Например, можно применить метод конечных элементов, рассчитанный на случаи с цельным объектом, раздробленным на большое количество частей [13].

Основная идея метода конечных элементов заключается в разбиении исследуемой области на множество маленьких подобластей, называемых конечными элементами. Эти элементы не перекрываются и не пересекаются, исходя из геометрии системы. При анализе двух- или трехмерных объектов, таких как механические конструкции или части тела человека, МКЭ позволяет реконструировать их геометрию (см. Рисунок 3).

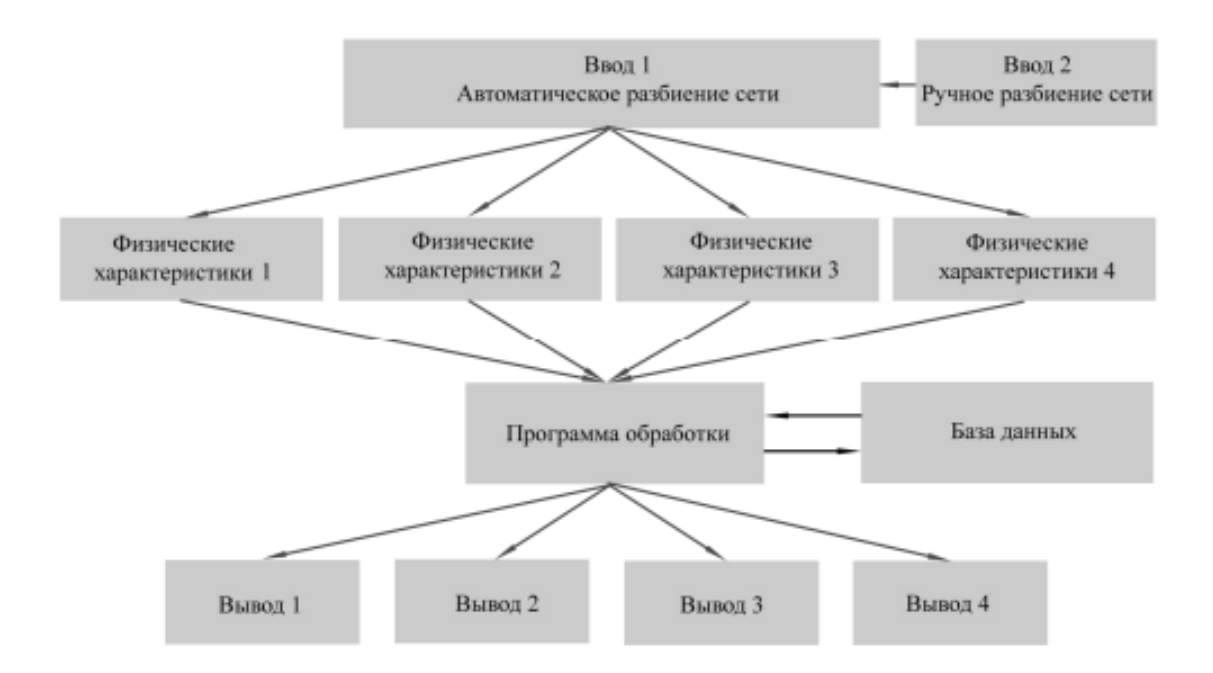

Рисунок 3 – Схема междисциплинарной обработки фрагментированного антропологического материала по методу конечных элементов

В этом подходе используется и метод стереофотограмметрии, он необходим для преобразования предварительно очищенных фрагментов черепа в трёхмерные модели, с которыми в результате ведётся работа.

Восстановление мягких тканей ведётся преимущественно вручную, как раз с помощью перечисленных ранее программ для моделирования.

Виртуальная реконструкция также может включать анимацию, которая позволяет создавать движущиеся объекты и события. Анимация может использоваться для создания виртуальных реконструкций исторических битв, ритуалов, торжеств и других событий.

Анимация может дополнить виртуальную реконструкцию и позволить создавать более детальные и реалистичные визуализации. Например, виртуальная антропологическая реконструкция может включать анимацию для создания движущихся моделей человека, животных или предметов, чтобы продемонстрировать, как они могли бы выглядеть и действовать в реальной жизни, или для создания виртуальных реконструкций исторических битв, ритуалов, торжеств и других событий.

Кроме того, анимация может быть полезна для создания интерактивных визуализаций, позволяющих пользователям взаимодействовать с виртуальным объектом и увидеть его в разных ракурсах и с разных сторон. Такие визуализации могут быть использованы в музеях, научных центрах и образовательных учреждениях для обучения и просвещения посетителей.

Более того, анимация может использоваться не только для создания исторических реконструкций, но и для создания виртуальных сред и миров, которые могут быть использованы в кино, видеоиграх, виртуальной реальности и других областях развлечения и культуры. Все это делает виртуальную антропологическую реконструкцию еще более интересной и востребованной среди широкой публики.

Виртуальная реконструкция также может использовать технологии виртуальной реальности (VR) и дополненной реальности (AR). Виртуальная реальность позволяет пользователям взаимодействовать с виртуальными объектами в полностью искусственной среде, в то время как дополненная реальность добавляет виртуальные объекты в реальный мир. Эти две

технологии имеют широкий потенциал в образовании, науке, культуре и развлечении.

Также виртуальная реконструкция с использованием виртуальной и дополненной реальности может быть использована для сохранения культурного наследия, например, путем создания виртуальных моделей исторических памятников и мест, которые уже утрачены или находятся в опасности разрушения. Таким образом, можно создать интерактивные музейные выставки или туры по историческим местам, где пользователи могут увидеть виртуальные объекты и информацию в контексте реального окружения. Кроме того, такие реконструкции могут использоваться для воссоздания исторических событий, таких как церемонии, ритуалы и торжества, позволяя зрителям почувствовать себя частью прошлого.

Виртуальная реконструкция с использованием виртуальной и дополненной реальности также может быть использована в развлечениях, таких как видеоигры, где пользователи могут погрузиться в виртуальный мир и взаимодействовать с ним. В целом, использование виртуальной и дополненной реальности расширяет возможности виртуальной реконструкции и позволяет создавать более реалистичные и интерактивные виртуальные среды.

Следует отметить, что при использовании этих методов и технологий в виртуальной антропологической реконструкции возможны определенные ограничения и проблемы. Например, 3D-сканирование может не всегда давать полную информацию о культурных объектах, так как сканеры не могут захватывать детали, скрытые от взгляда. Компьютерное моделирование может потребовать большого количества времени и труда, чтобы создать детализированную модель. Виртуальная реальность и дополненная реальность также могут иметь свои ограничения, такие как ограниченность пространства и необходимость специального оборудования для использования.

Тем не менее, в целом использование антропологических методов и технологий в виртуальной антропологической реконструкции позволяет исследовать культурные объекты и явления более эффективно и точно. Это может привести к новым открытиям и пониманию культурных явлений, а также помочь в сохранении культурного наследия для будущих поколений.

## <span id="page-15-0"></span>**§5. Примеры виртуальной антропологической реконструкции**

Среди современных антропологических реконструкций встречаются примеры с различными сочетаниями методов. Так, например, в 2012 году Сабрина Шольц и Глория Нуссе из применили технологию лазерного сканирования, чтобы на основе останков подростка из Дилмуна создать 3Dмодель черепа для реконструкции [15]. Этот метод выбрали из-за очень большого возраста костей, отчего с ними было очень сложно работать – они стали очень сухими и хрупкими, и могли повредиться при попытке сделать слепок. Полученную в результате сканирования модель не реконструировали с помощью компьютерных программ, а лишь распечатали на 3D-принтере, продолжив работать с более привычными для восстановления лица материалами (см. Рисунок 4). Принцип реконструкции заключался в нанесении мягких тканей, толщину которых определяли по строению черепа и данным, собранным на основе большого количества антропометрических данных, в том числе и с помощью компьютерной томографии – методика М. М. Герасимова подразумевает то же самое.

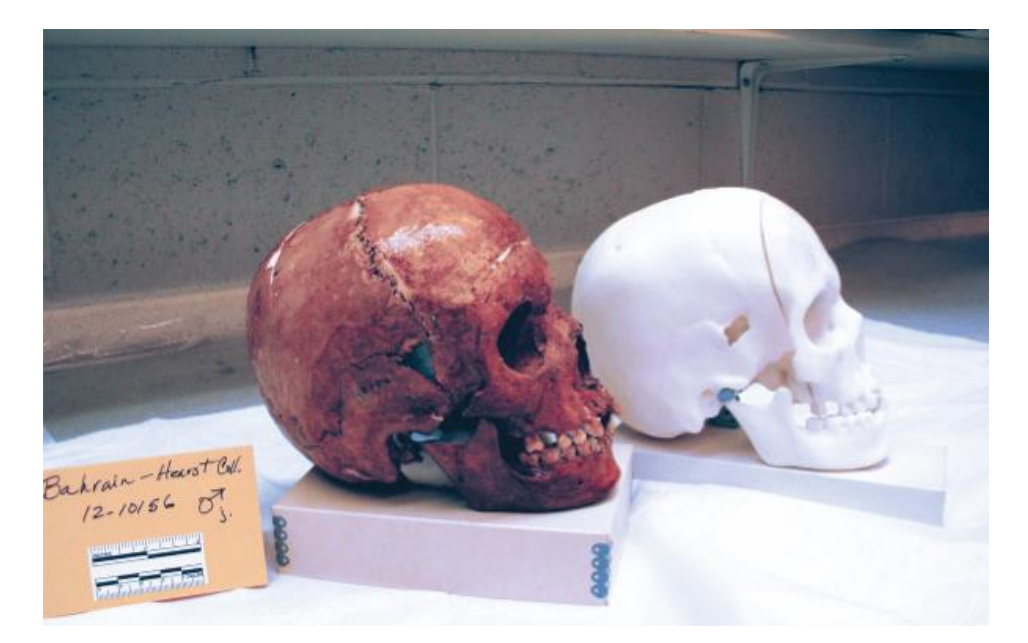

Рисунок 4 – Параллельное сравнение черепа подростка из Дилмуна с 3Dмоделью, напечатанной пластиком

Как пример полного перевода процесса реконструкции в виртуальное пространство можно привести восстановление лица Роберта Брюса, шотландского короля [16]. Ученые Ливерпульского университета Джона Мура и Глазго использовали не череп, а его слепок, который был найден вместе со скелетом. На основе модели черепа были воссозданы мягкие ткани, волосяной покров и даже костюм. Весь процесс проходил в программном обеспечении, предназначенном для моделирования.

По отливке черепа учёные определили, что король страдал от проказы, что также отразилось на внешнем облике восстановленного лица. Так как факт проказы у Роберта не был однозначно подтверждён, для реконструкции решили сделать два финальных портрета – с признаками болезни и без них (см. Рисунок 5).

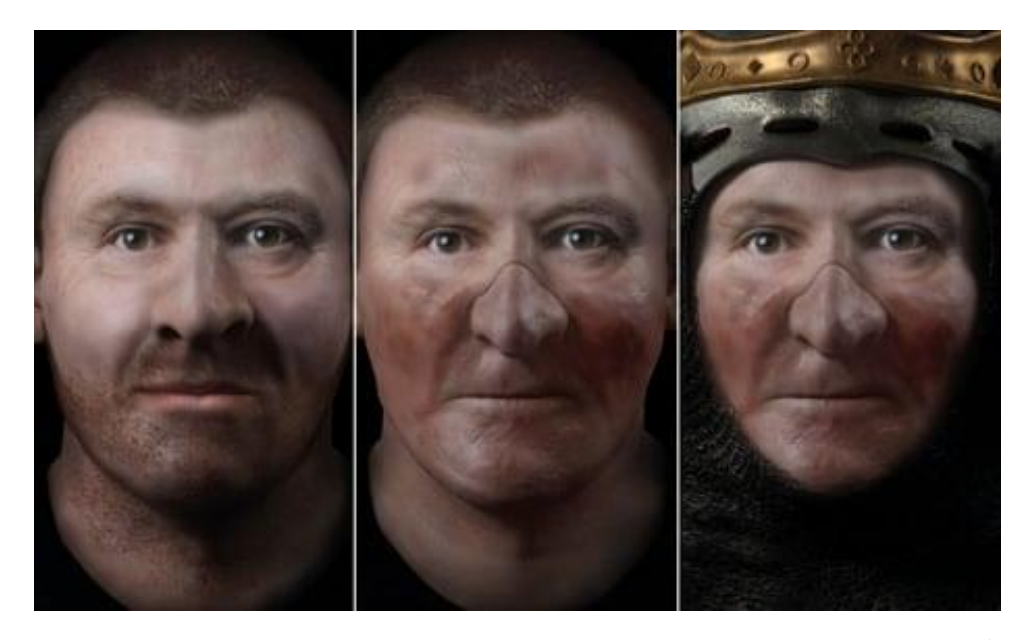

Рисунок 5 – Реконструированное лицо Роберта Брюса до проказы (слева) и после

В целом, у большинства виртуальных реконструкций аналогичный принцип создания. Отличия заключаются, в первую очередь, в выборе программного обеспечения. Сам процесс восстановления всегда включает в себя сканирование антропологического материала, его обработку и последующее наложение мягких тканей в программах для моделирования.

# <span id="page-17-0"></span>**§6. Выбор методов виртуальной антропологической реконструкции для решения поставленной задачи**

Для создания модели черепа в данной бакалаврской работе был выбран метод фотограмметрии, в первую очередь из-за его доступности. В Сибирском Федеральном Университете есть всё необходимое для этого процесса оборудование. Также, способ сравнительно прост в освоении.

Для обработки фотографий было выбрано программное обеспечение Agisoft Metashape. Этот продукт обеспечивает высокую степень точности и детализации, что делает ее идеальным выбором для проектов, требующих высокого качества реконструкции. Metashape имеет дружественный пользовательский интерфейс, который позволяет легко импортировать фотографии, настроить параметры обработки и визуализировать результаты. Таким образом, для детализированной модели черепа Agisoft Metashape оказалась наиболее подходящей.

Для моделирования были выбраны две программы – Blender и ZBrush. В первой программе можно быстро и комфортно настроить расположение двух отсканированных объектов относительно друг друга. Эта программа бесплатна. ZBrush обладает более широким спектром возможностей для «скульптинга» – процесса моделирования, напоминающего ваяние глиной или подобными материалами. В этой программе наиболее комфортно работать с наложением мягких тканей на поверхность черепа.

Для преобразования модели лица в «живого человека» была выбрана технология MetaHuman от Epic Games. MetaHuman представляет собой мощный и уникальный инструмент для создания цифровых персонажей с фотореалистичной внешностью, выразительностью и анимацией. MetaHuman использует передовые алгоритмы и искусственный интеллект для генерации трехмерных моделей персонажей, а также для создания реалистичной анимации и физической симуляции. С помощью интерфейса с графическим управлением можно легко настраивать внешний вид персонажей, включая их лица, прически, одежду и другие атрибуты.

Основное преимущество MetaHuman заключается в его способности создавать высококачественные модели, текстуры и анимацию с относительно небольшими усилиями и затратами времени.

# <span id="page-19-0"></span>**ГЛАВА 2. СТАДИИ ПРОЦЕССА РЕКОНСТРУКЦИИ И ИХ ОПИСАНИЕ**

## **§1. Съёмка черепа и обработка фото**

<span id="page-19-1"></span>Для начала работы потребовалось сделать снимки черепа, по которому будет реконструировано лицо. Череп был предоставлен Сибирским Федеральным Университетом. Вся необходимая аппаратура была предоставлена DHLab. Основная аппаратура – фотоаппарат Canon EOS 5DS R, импульсный свет, штативы для корректной съёмки, поворотный стол и бестеневой бокс. Эти приспособления позволили максимально повысить качество итогового продукта. Так же обязателен доступ к постоянному источнику питания для работы света.

Череп поместили в бестеневой бокс, установив его по центру поворотного стола. Для ряда съёмок черепа в положении вверх-ногами потребовалось закрепить его с помощью обычных губок. Свет поставили так, чтобы объект съёмки равномерно освещался с обеих сторон, не давая при этом тени. Обычно для каждого предмета приходится индивидуально настраивать расположение света, камеры и прочего оборудования. Самые важные условия – отсутствие тени у снимаемого объекта, максимальное покрытие его поверхности в съёмке и однородный контрастирующий фон.

Весь процесс съёмки заключается в фиксации камеры в определённом положении и постепенном вращении поворотного стола с черепом. Таких циклов съёмки должно быть как минимум три на верхнюю часть объекта – под углом 0°, 35° и 85°. После необходимо отснять нижнюю часть объекта, здесь может понадобиться один или два цикла, выбирая угол съёмки нужно отталкиваться от особенностей поверхности снимаемого предмета. В данной работе хватило одного цикла на нижнюю часть.

Столько же потребовалось на съёмку нижней челюсти, которую необходимо было снять отдельно. У съёмки нижней челюсти были свои

сложности – было необходимо вручную настраивать резкость так, чтобы все части объекта были чёткими.

Всего получилось 610 снимков в формате RAW, формат был выбран исходя из цели сохранения качества.

Далее все фотографии были загружены в программу Adobe Lightroom, чтобы произвести пакетную обработку. Эта программа позволяет довольно быстро обработать большое количество фотографий по заданным параметрам. Оно позволяет также исправить искажение объектива и хроматическую аберрацию.

После обработки фотографии были сохранены в формате TIFF, чтобы сохранить больше информации о глубине цвета, чем, например, в формате JPEG.

# **§2. Создание модели черепа**

<span id="page-20-0"></span>Обработанные фотографии черепа и челюсти были загружены в программу Agisoft Metashape. Уже в программе фотографии объектов необходимо выровнять в меню «Обработка», на это потребуется некоторое количество времени, зависящее от мощности компьютера, производящего обработку. После фотографии потребуется разделить на разные «чанки» – отдельные блоки фотографий, с которыми можно продолжать работу. Таким образом, получилось работать с объектами отдельно, сохранив их масштаб относительно друг друга.

После выравнивания фотографий в рабочем пространстве программы появится «облако точек» – некий набор вершин поверхности объекта, вычисленный программой. Так же для каждой вершины программа вычислила цвет, так, что восстановить по фотографии можно не только модель, но и текстуру (цвет поверхности) снимаемого объекта.

Лишние точки, которые могут помешать созданию модели, необходимо убирать с помощью функции произвольного выделения и последующего

ручного удаления. Такие точки обычно несложно выделить, так как они находятся на удалении от поверхности будущей модели.

После удаления лишних точек у обоих объектов в меню «Обработка» было создано плотное облако точек, позволяющее детализировать поверхность черепа и челюсти. Эта процедура тоже занимает определённое количество времени. Когда плотное облако точек будет создано, часть из них, возможно, потребуется снова убрать. Это зависит от того, насколько качественно была произведена очистка на предыдущем этапе.

Когда плотное облако точек проверено у каждого объекта, можно приступить к созданию моделей. Для этого необходимо выбрать пункт «Построить модель» в меню «Обработка», это действие выполнили с обоими чанками. В результате получаются две модели, которые после нужно будет объединить в одну – соединить череп с нижней челюстью. По тому, что получится из этого, уже можно будет восстанавливать лицо.

Перед тем, как можно будет перейти к моделированию, необходимо ещё создать текстуру для модели челюсти и черепа. В меню «Обработка» нужно выбрать пункт «Построить текстуру», это так же сделали для обеих моделей. Хорошая текстура необходима для того, чтобы более точно определять контуры костных тканей, костные швы и прочие детали. Без понимания этих данных не получится воспользоваться методикой М. М. Герасимова.

Когда текстура готова, можно экспортировать полученные модели и их текстуры по отдельности, выбрав в меню «Файл» пункт «Экспорт», «Эспорт модели». Для последующей работы потребуется формат OBJ. С этим форматом продолжится моделирование в программе Blender. Это бесплатная программа, в ней можно быстро и легко соединить череп с нижней челюстью.

В программе Blender создали новый проект и импортировали модель нижней челюсти и модель остального черепа. Обе модели будут располагаться в рабочей области, их можно свободно перемещать. Но для

более удобной работы, необходимо выбрать череп без нижней челюсти, как объект, а потом правой кнопкой мыши вызвать контекстное меню и задать центральную точку в центре геометрии объекта. Те же действия повторили для нижней челюсти. Это позволит удобно перемещать в пространстве оба объекта.

Челюсть и череп совместили так, чтобы они корректно находились относительно друг друга. На Рисунке 6 видно, как должна располагаться челюсть. Верное сопоставление нижней челюсти с черепом очень важно, так как оно влияет на восстанавливаемую внешность напрямую, например, неправильно смоделированный прикус может полностью поменять впечатление от внешности, как минимум. В целом, чтобы правильно ориентироваться по методике М. М. Герасимова, нужно корректно подготовить материал, на основе которого будет проведена реконструкция.

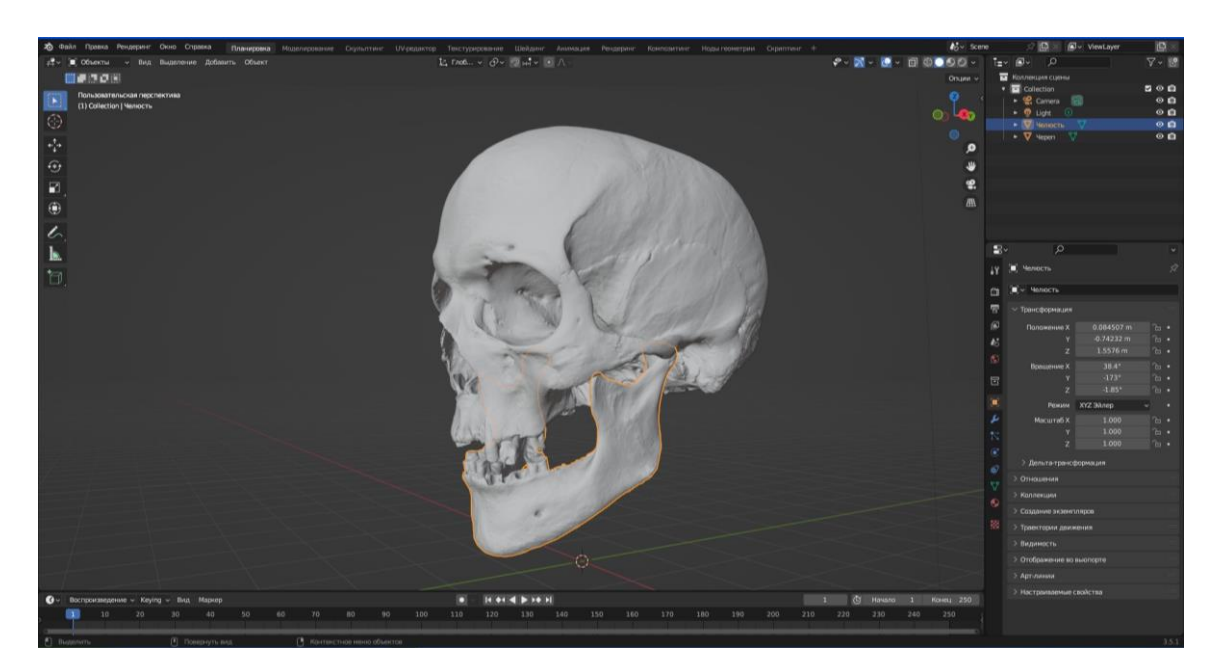

Рисунок 6 – Соединённые в программе Blender череп и нижняя челюсть

Уже совмещённые объекты экспортировали в виде одного файла OBJ, с такой моделью черепа можно продолжать работу по восстановлению лица.

#### **§3. Моделирование лица (антропологической маски)**

<span id="page-23-0"></span>Модель черепа в формате OBJ импортировали в программе ZBrush с помощью окна «LightBox». Это аналог «Проводника» в операционной системе Windows, позволяет быстро получить доступ к проектам, материалам, кистям и прочему. Череп после функции «Open File» в окне «LightBox» окажется среди «тулов» (англ. tool – инструмент) – 3D-моделей, которые можно редактировать. Такую модель необходимо перенести в рабочую область, тогда она станет «сабтулом» – составляющей «тула». «Тул» может состоять как минимум из одного «сабтула», одновременно можно редактировать только один такой элемент. Также, необходимо включить режим редактирования, так как по умолчанию программа работает в режиме рисования.

Чтобы упростить процесс моделирования, для восстановления лица взяли упрощённую болванку из доступных в программе во вкладке «LightBox» (см. Рисунок 7).

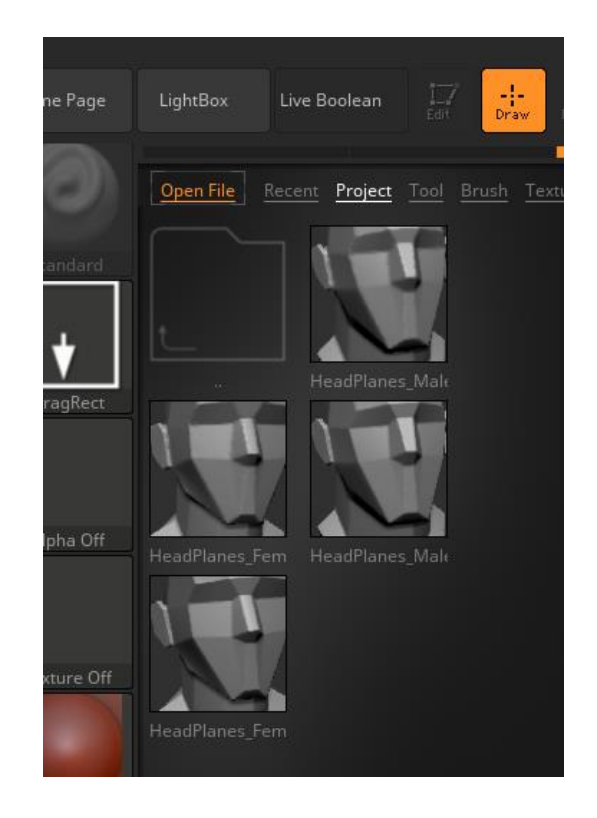

Рисунок 7 – шаблоны головы, доступные в программе ZBrush

Такую болванку необходимо сделать вторым «сабтулом» и расположить так, чтобы она полностью покрывала поверхность черепа, будучи немного больше него.

Чтобы продолжить работу, опираясь на строение черепа, активный «сабтул» сделали прозрачным с помощью функции «Activate Edit Opacity». Для удобства в работе можно переключать между режимами прозрачности с помощью функции «Ghost». Эта функция позволяет менять отображаемый вид неактивного «сабтула», делая его освещение в рабочем пространстве либо обычным, либо просто инвертированным (цвет тени светлее, чем цвет освещённых участков модели). Обе функции по умолчанию находятся справа от рабочей области (см. Рисунок 8).

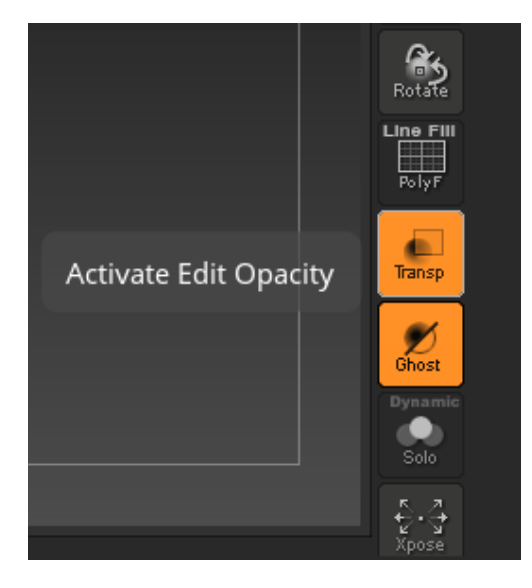

Рисунок 8 – функции «Activate Edit Opacity» и «Ghost» справа от рабочей области

Дальнейшую реконструкцию произвели по «Восстановлению лица по черепу» М. М. Герасимова. С помощью доступных кистей, преимущественно имитирующих материал, напоминающий глину, по контурам костных тканей восстановили мягкие ткани.

У человека, которому принадлежал череп, были прижизненные повреждения в виде утерянной части зубов, но, к сожалению, применённая далее технология MetaHuman не позволит отобразить эту деталь, поэтому было принято решение на основе целой половины достроить повреждённую. Это могло бы повлиять на внешний вид рта и, в частности, губ.

Готовое восстановленное лицо экспортировали в формате OBJ для последующей работы в программной среде Unreal Engine 5.

## **§4. Создание шаблона для редактора MetaHuman**

<span id="page-25-0"></span>Для преобразования модели головы в редактируемого персонажа MetaHuman, необходимо установить и подключить официальный плагин MetaHuman для программы Unreal Engine 5, а также зарегистрироваться в сервисе Epic Games.

После установки и включения плагина в программе Unreal Engine создали пустой проект. Туда же с помощью функции «Import Into Level» добавили OBJ файл с моделью головы, её расположение можно будет выбрать во встроенном «Проводнике» – «Content Browser». Объект переместили в рабочую область, а затем, вызвали кликом правой кнопки мыши по пустому пространству в окне «Content Browser» контекстное меню. В нём выбрали пункт «MetaHuman» и создали «MetaHuman Identity».

Двойным кликом по «MetaHuman Identity» в «Content Browser» вызвали окно плагина, в котором создаётся шаблон для персонажа MetaHuman. Кликнув на «Components from Mesh», необходимо выбрать пункт с моделью лица. Лицо появится в рабочей области, там его разместили так, чтобы оно было обращено к пользователю (см. Рисунок 9).

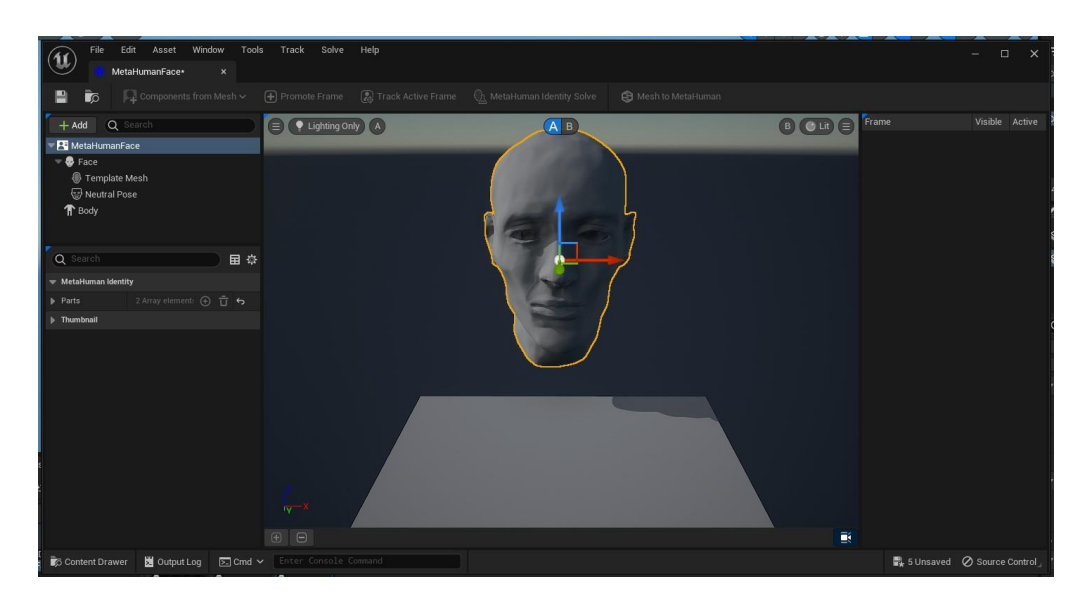

Рисунок 9 – Размещение модели головы в рабочей области окна плагина MetaHuman

После нажали на «Promote Frame» – эта функция «заморозит» выбранное положение головы. Далее нужно выбрать действие «Track Active Frame». Это запустит процесс поиска основных черт лица. В результате в рабочей области поверх изображения модели головы появятся редактируемые контуры в виде зелёных точек, связанных кривыми (см. Рисунок 10). Эти контуры необходимо откорректировать и уточнить, чтобы они совпадали с оригинальными чертами лица на модели.

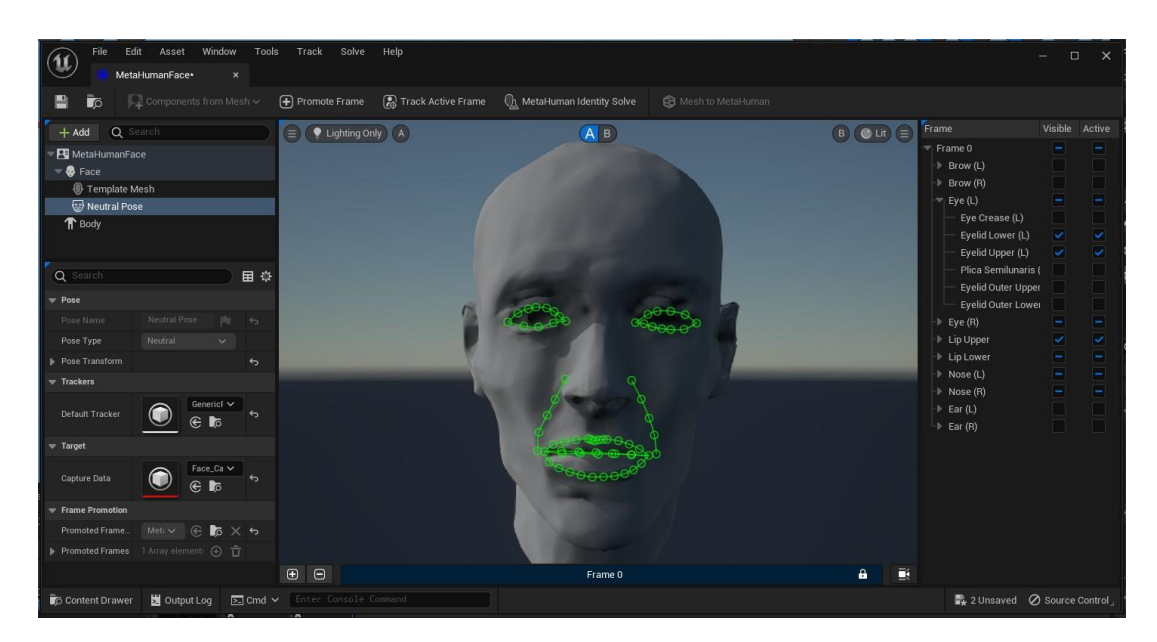

Рисунок 10 – Модель лица с найденными программой чертами лица

После настройки черт лица, кликнули на «MetaHuman Identity Solve». Эта функция «превращает» модель головы с определёнными чертами лица в подходящую для редактируемого персонажа MetaHuman. После выбрали средний тип тела, это необходимо, чтобы загрузить реконструируемого человека в редактор. Выбрали функцию «Mesh to MetaHuman», это финальный шаг, который превращает модель головы с телом в анимируемую «собранную» версию.

Далее этого персонажа можно будет настраивать уже в браузерном редакторе MetaHuman Creator, персонаж появится там автоматически, нужно только авторизироваться в сервисе Epic Games в браузере.

#### **§5. Настройка персонажа в редакторе MetaHuman**

<span id="page-27-0"></span>В редакторе MetaHuman Creator выбрали загруженного из Unreal Engine человека – он появился в списке после всех действий в предыдущей программе. Редактор обладает интуитивно понятным интерфейсом, однако, необходимо хотя бы поверхностное знание английского языка.

Для начала, необходимо настроить кожу – её цвет, особенности, временные изменения и прочее. Для этого в редакторе есть огромное количество вариантов, особенно, в ползунке «Texture». Покраснения, яркость и насыщенность можно настроить для каждой части лица, лицо здесь разделено на восемь зон.

Далее идёт настройка глаз – можно выбрать либо из двенадцати готовых вариантов, либо настроить вручную. По желанию, можно выбрать строение радужной оболочки, настроить цвет для разных её частей, а также можно выбрать, симметричны ли будут настройки. Таким образом, можно создать человека с гетерохромией – различной окраской левого и правого глаза. Также, можно настроить цвет белков глаз.

Следующим пунктом идёт настройка зубов – можно настроить их форму, но здесь охват не так широк, например, нельзя настроить отсутствие части зубов. Однако, можно настроить их цвет, цвет дёсен, размеры.

После перешли к настройке волосяного покрова – причёски, бровей, ресниц и растительности на лице. Волосы в каждом из пунктов можно настроить очень детально, вплоть до окрашиваний, седины и даже жёсткости волос.

Следом идут пункты, определяющие пропорции тела и одежду. Для реконструируемого человека выбрали средний рост и среднее мужское телосложение. Очень важно настроить размер головы относительно тела. В этом случае пришлось заметно уменьшить размер головы, чтобы пропорции не выглядели нереалистично. Одежду выбрали в деловом стиле.

В результате получили уже рабочую модель, которую можно снова загрузить в Unreal Engine и анимировать. Лицо с настроенными параметрами кожи, глаз и волос можно увидеть на Рисунке 11.

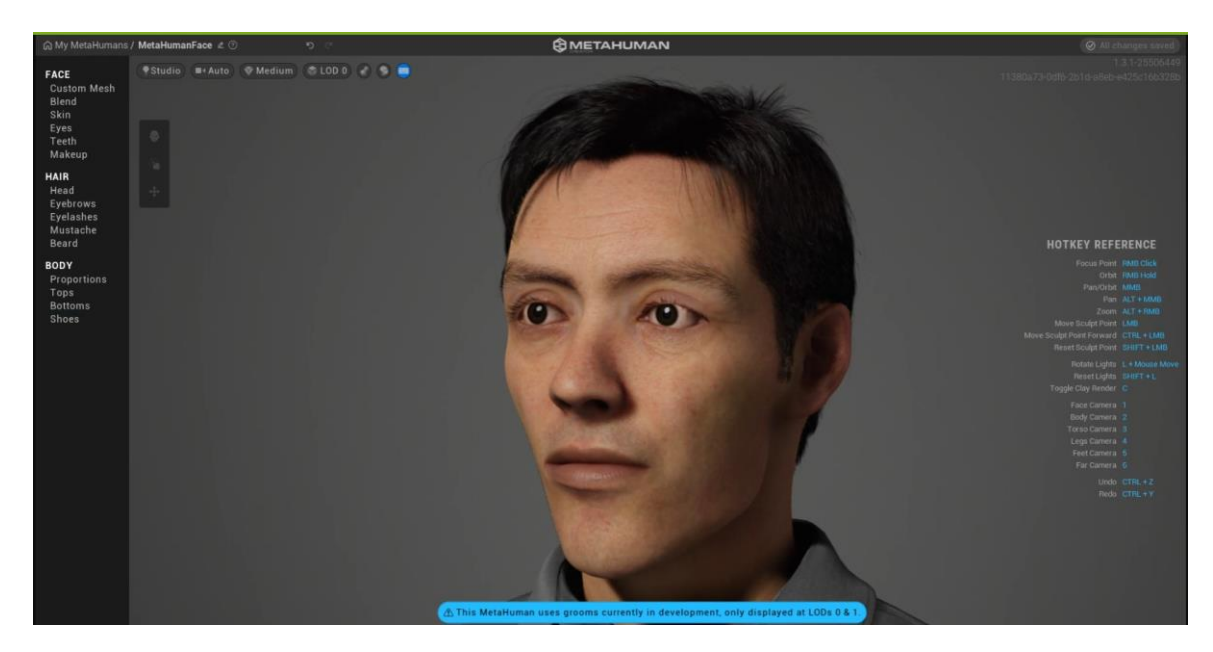

Рисунок 11 – Лицо реконструируемого человека в редакторе MetaHuman Creator

## <span id="page-29-0"></span>**§6. Применение анимации к персонажу MetaHuman в Unreal Engine 5**

Для демонстрации возможности анимации на персонаже MetaHuman можно воспользоваться сервисом Mixamo от Adobe. Анимации можно использовать бесплатно.

В Unreal Engine 5 создали пустой проект. Выбранную на сервисе Mixamo анимацию импортировали в проект, воспользовавшись окном «Content Browser». Далее необходимо в папке с импортированными материалами для анимации создать файл «IK Rig», который позволит привязать анимацию к модели MetaHuman.

Во вкладке «Window» выбрали пункт «Quixel Bridge». Откроется окно, в котором можно перейти во вкладку MetaHumans и выбрать там нужного персонажа (см. Рисунок 12).

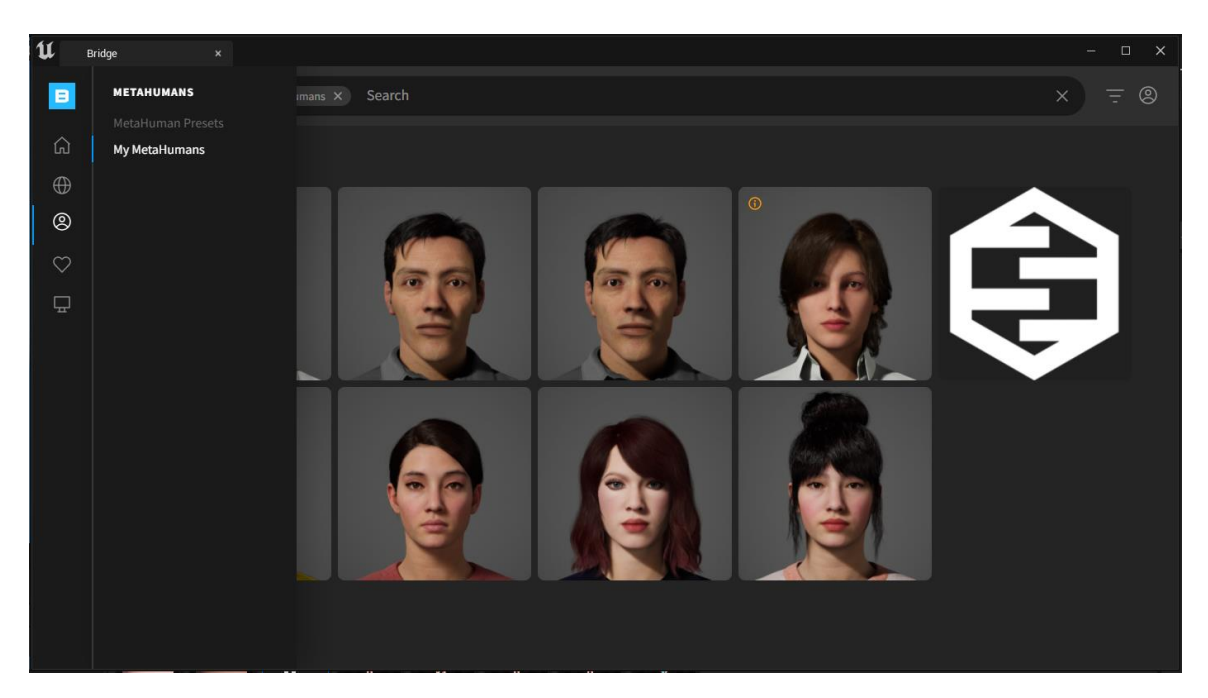

Рисунок 12 – меню «My MetaHumans» в окне «Quixel Bridge»

Под выбранным персонажем нажали на кнопку «Add». Модель появится в папке «MetaHumans» в окне «Content Browser». Оттуда его необходимо переместить в рабочую область.

Создали новый файл «IK Rig». Его привязали к телу MetaHuman.

После необходимо создать «IK Retargeter». Во всплывающем окне выбрали первый созданный файл «IK Rig».

## **Итоги главы**

<span id="page-30-0"></span>В ходе выполнения бакалаврской работы с помощью технологии MetaHuman был выполнен процесс восстановления лица на основе модели черепа с использованием программного обеспечения ZBrush. С помощью кистей и инструментов ZBrush были воссозданы мягкие ткани лица. Полученная модель была экспортирована в формате OBJ для дальнейшей обработки. Затем персонаж был настроен в редакторе MetaHuman Creator, где были определены параметры кожи, глаз, зубов и волос.

В результате получена рабочая модель персонажа, готовая для дальнейшего использования в проектах. Для демонстрации возможностей анимации на персонаже MetaHuman был использован сервис Mixamo от Adobe.

В итоге, выполнение работы с технологией MetaHuman позволило успешно восстановить лицо на основе модели черепа, создать настроенного персонажа MetaHuman с реалистичными чертами лица, анимировать его и готовить к использованию в различных проектах, таких как игры, анимации и визуализации. Это демонстрирует возможности и гибкость платформы MetaHuman для создания реалистичных персонажей с минимальными затратами времени и и ресурсов.

### **ЗАКЛЮЧЕНИЕ**

<span id="page-31-0"></span>В рамках данной бакалаврской работы был исследован и описан процесс восстановления лица на основе антропологического материала и данных с использованием технологии MetaHuman. Работа началась с создания модели черепа и импорта этой модели в программу ZBrush, где были проведены работы по моделированию и восстановлению мягких тканей лица. Затем модель лица была экспортирована в формате OBJ для дальнейшей работы в Unreal Engine 5.

В Unreal Engine 5 был установлен и подключен плагин MetaHuman, который позволил создать персонажа MetaHuman на основе модели лица. Был создан шаблон персонажа MetaHuman, где были настроены черты лица на основе контуров и редактируемых параметров. После модель лица с телом была преобразована в анимируемую версию.

Далее, персонаж был настроен в редакторе MetaHuman Creator, где были настроены цвета кожи, глаз, и волос. Были использованы различные параметры и настройки, чтобы создать реалистичный и уникальный внешний вид персонажа. Настройки пропорций тела и выбор одежды также были осуществлены для достижения желаемого визуального эффекта.

В результате выполнения работы была получена рабочая модель персонажа MetaHuman, которая может быть дальше загружена в Unreal Engine и использована для анимации. Возможность применения анимации на персонаже MetaHuman была продемонстрирована с использованием сервиса Mixamo от Adobe, где доступна бесплатная библиотека анимаций.

Таким образом, данная бакалаврская работа исследовала и описала весь процесс восстановления лица на основе черепных данных с использованием MetaHuman, предоставляя подробное описание каждого этапа работы.

Благодаря описанию проведённых работ, можно проводить аналогичные реконструкции, а результаты применять, например, для популяризации научных знаний об антропологии, истории и археологии

(музейные выставки, интерактивные реконструкции и т. п.). Процесс реконструкции относительно бюджетный, а результаты, благодаря своему цифровому формату, наиболее практичны в использовании, по сравнению со своими скульптурными аналогами.

Однако стоит отметить, что любая виртуальная реконструкция имеет свои ограничения и проблемы, такие как ограничения сканирования и моделирования, доля субъективности в восстановленной внешности, а также зависимость от доступного программного обеспечения и оборудования. Несмотря на это, использование виртуальной антропологической реконструкции может принести ценные результаты и способствовать более глубокому пониманию и изучению исторических персонажей и культурного наследия.

#### **СПИСОК ИСПОЛЬЗОВАННЫХ ИСТОЧНИКОВ**

<span id="page-33-0"></span>1. Герасимова Маргарита Михайловна, Сурнина Таисия Сергеевна Научная деятельность М.М. Герасимова // Очерки истории русской этнографии, фольклористики и антропологии. Вып. 8 . – Труды Института этнографии им. Н.Н. Миклухо-Маклая. – 1978

2. Герасимов М.М. Основы восстановления лица по черепу. М., Гос. Изд. «Советская наука». 1949. 188 с.

3. Герасимов М.М. Восстановление лица по черепу (современный и ископаемый человек). М.: Изд-во АН СССР, 1955. 585 с.

4. Веселовская, Е. В. "Алгоритм внешности" - комплексная программа антропологической реконструкции / Е. В. Веселовская // Вестник Московского университета. Серия 23: Антропология. – 2018. – № 2. – С. 38- 54. – EDN YMHTPV.

5. Свидетельство о государственной регистрации базы данных № 2019621393 Российская Федерация. Научное наследие М.М. Герасимова : № 2019621278 : заявл. 19.07.2019 : опубл. 30.07.2019 / Г. И. Савин, Б. М. Шабанов, А. Н. Сотников [и др.] ; заявитель Федеральное государственное учреждение «Федеральный научный центр Научно-исследовательский институт системных исследований Российской академии наук» (ФГУ ФНЦ НИИСИ РАН). – EDN CPDSYA.

6. Веселовская Е.В. Восстановление внешнего облика по черепу мужчины из могильника Томпакасар// Низовья Сырдарьи в древности. Джетыасарская культура. М., 1993б. Вып. Ш. Часть 2. С.277-281.

7. Герасимова М. М., Герасимова К. М. Михаил Герасимов: Я ищу лица. О восстановлении внешнего облика исторических лиц. — М.: Наука,  $2007. - 173$  c.

8. Антропологическая реконструкция внешнего облика айнов по ископаемым черепам / Е. В. Веселовская, С. В. Васильев, О. М. Григорьева,

А. В. Рассказова // Вестник Сахалинского музея. – 2019. – № 3(28). – С. 28-58. – EDN UWPMNR.

9. Lapteva, M. A. Visualization Technology in Museum (From the Experience of SibFU Collaboration with the Museums of Russia) / M. A. Lapteva, N. O. Pikov // Journal of Siberian Federal University. Humanities and Social Sciences. – 2016. – Vol. 9, No. 7. – P. 1674-1681. – DOI 10.17516/1997-1370- 2016-9-7-1674-1681. – EDN WFFOJT.

10. Виртуальная реконструкция объектов историко-культурного наследия / М. В. Румянцев, А. А. Смолин, Р. А. Барышев [и др.] // Прикладная информатика. – 2011. – № 6(36). – С. 62-77. – EDN OOZTJD.

11. Алексанов, Р. А. Нейросетевая анимация эвенкийки XVII века / Р. А. Алексанов // Информатика и системы управления. – 2022. – № 4(74). – С. 3-16. – DOI 10.22250/18142400\_2022\_74\_4\_03. – EDN QARNYP.

12. Веселовская, Е. В. Антропологическая реконструкция внешности человека. Разработка и применение новых методических подходов : специальность 03.03.02 "Антропология" : автореферат диссертации на соискание ученой степени доктора исторических наук / Веселовская Елизавета Валентиновна. – Москва, 2016. – 22 с. – EDN ZQCVMX

13. Калмина, О. А. 3D-реконструкция анатомических структур в системах виртуальной реальности / О. А. Калмина, О. В. Калмин, Р. А. Сингатулин // Известия высших учебных заведений. Поволжский регион. Медицинские науки. – 2010. – № 3(15). – С. 22-28. – EDN NBQOOB.

14. Claes, P., Vandermeulen, D., De Greef, S., Willems, G., Clement, J. G., & Suetens, P. (2010). Computerized craniofacial reconstruction: Conceptual framework and review. Forensic Science International, 201(1-3), 138–145.

15. Alexis T. Boutin, Gloria L. Nusse, Sabrina B. Sholts, & Benjamin W. Porter. (2012). FACE TO FACE WITH THE PAST: Reconstructing a Teenage Boy from Early Dilmun. Near Eastern Archaeology, 75(2), 68.

16. https://www.theguardian.com/uk-news/2016/dec/08/sprucing-up-robertthe-bruce-scottish-kings-face-gets-3d-treatment

17. Eggeling, H. (1913). Die Lietungsfähigkeit Phisionomischer Reconstructionsvrsuche auf Grunglage des Schädels: Archiv für Anthropologie, Bd. XII, H. 1, 1913.

18. Козинцев, А. Г. Отзыв о диссертационной работе Е. В. Веселовской «Антропологическая реконструкция внешности человека. Разработка и применение методических приёмов / Музей антропологии и этнографии им. Петра Великого (Кунсткамера) РАН.

19. Герасимов, М. М. Документальный портрет Ивана Грозного / «Краткие сообщения института археологии Академии Наук СССР». 1965. Вып. 100. С. 139-142.

Министерство науки и высшего образования РФ Федеральное государственное автономное образовательное учреждение высшего образования «СИБИРСКИЙ ФЕДЕРАЛЬНЫЙ УНИВЕРСИТЕТ»

> Гуманитарный институт Кафедра информационных технологий в креативных и культурных индустриях

> > **УТВЕРЖДАЮ** И. о. заведующего кафедрой

М. А. Лаптева  $429$ Derouse 2023 г.

# БАКАЛАВРСКАЯ РАБОТА

Антропологическая виртуальная реконструкция

Направление подготовки:

09.03.03 Прикладная информатика

Наименование программы:

Прикладная информатика 09.03.03.30

Руководитель

Ст. преподаватель Н. О. Пиков

Выпускник

Консультанты

Нормоконтролер

Ю. С. Максимова

А. В. Дедик

И. Р. Нигматуллин

Красноярск 2023